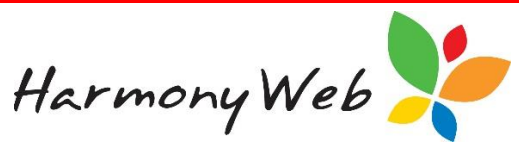

# **Revising or Cancelling a Session Report under CCS**

If a session report has been submitted to CCS, you can revise the session report if it was incorrect, just like you could revise an attendance under CCMS; however, there are three issues that relate to CCS that you need to be aware of.

### **1. You need to select the correct Action.**

When you select the "**Revise**" option for a session report:

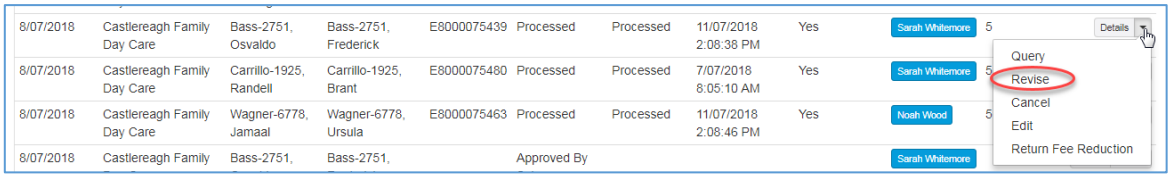

A window similar to the following is displayed:

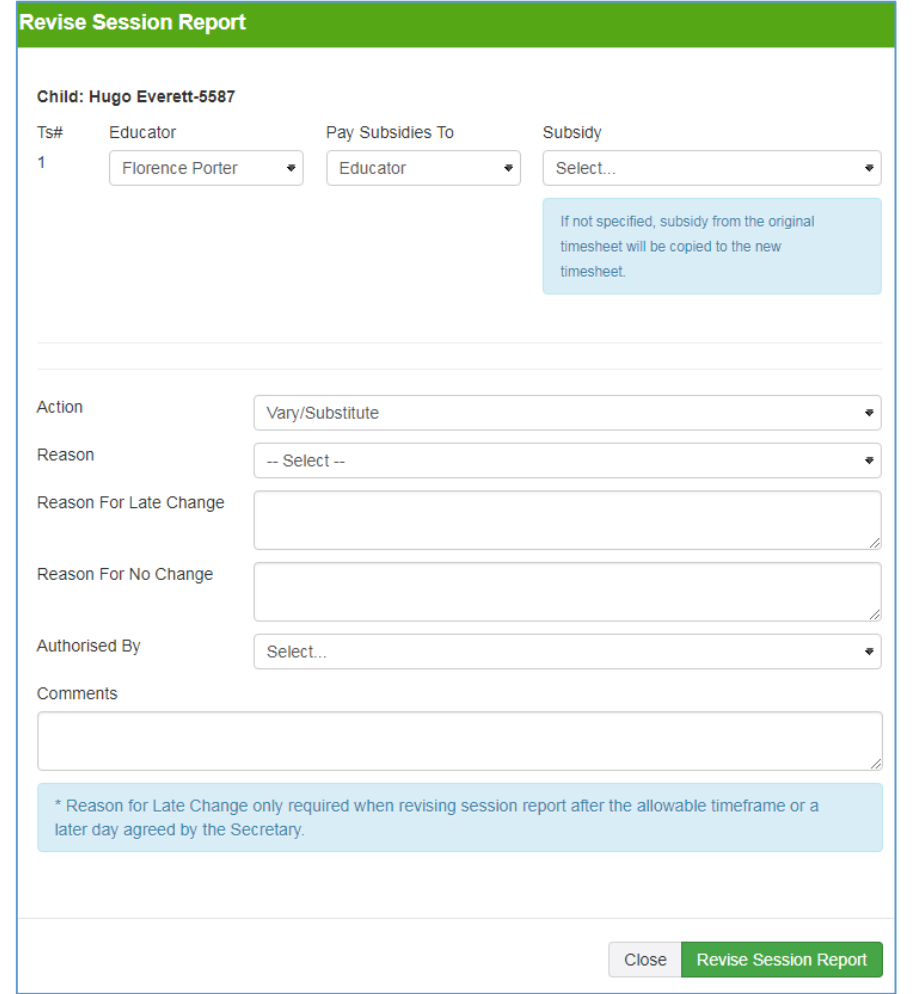

#### You must select an Action:

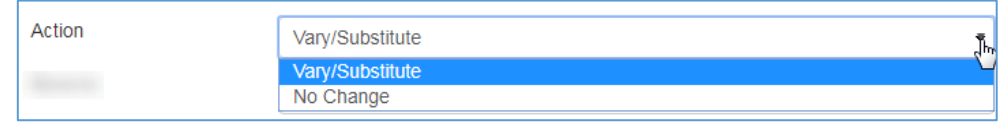

- In the majority of cases, you need to select the "**Vary/Substitute**" action.
- You would only select the "**No Change**" option **if the parent/guardian disputed** the session report.

Harmony Web

**NOTE: If you select the incorrect action, you won't be able to submit your revised session report without contacting the Harmony Help Desk for assistance.**

# **2. If the details of a revised timesheet haven't changed, CCS will reject the revised session report.**

### **NOTE: We have requested CCS to remove this edit check so you won't have to do the following workaround.**

To prevent this issue from occurring, if you have revised a session report and there is no change to the Times or Fees, you should edit one of the timesheet sessions and enter a comment in the "**Fees**" tab, "**Fee Description**" field, such as "Full Day", "Morning", or any other comment that is applicable.

Click the "**Down Arrow**" to edit a session:

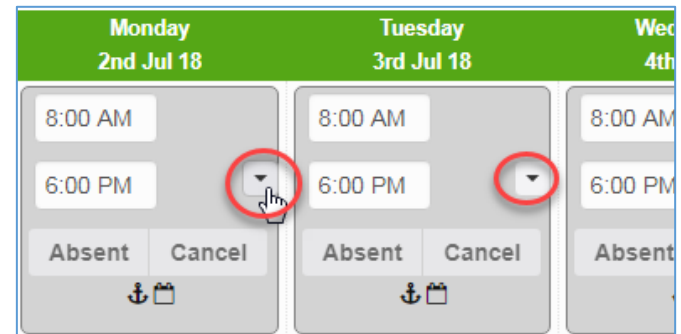

A window similar to the following will be displayed:

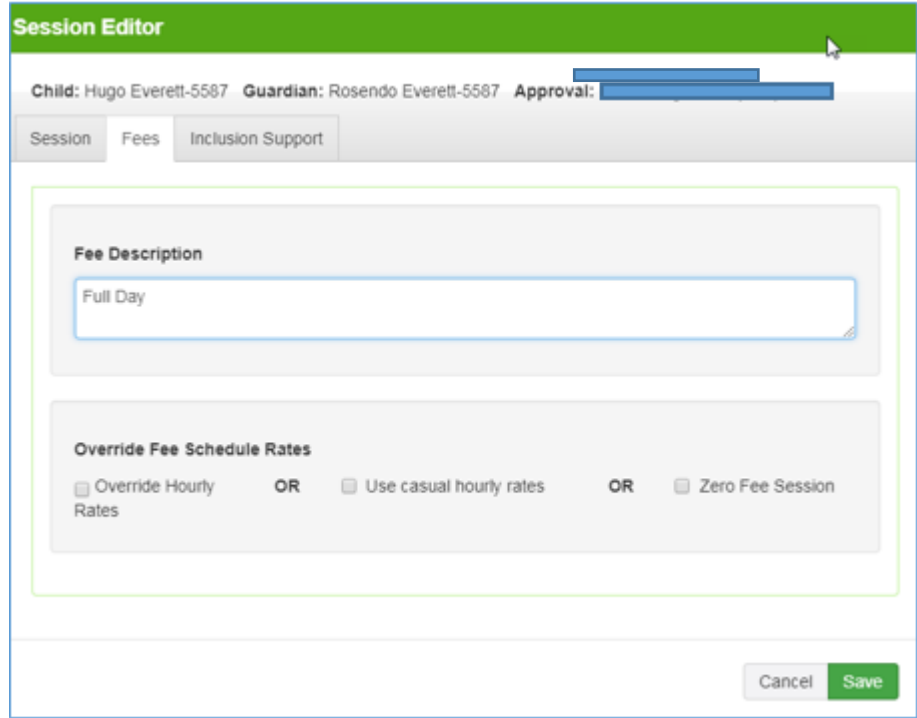

Click the "**Fees**" tab and enter a "**Fee Description**".

This comment will be enough to make CCS believe the session report has changed from the previous submitted session report.

**NOTE: If you have revised a timesheet multiple times, you may need to add a "Fee Description" to a different session or change the existing "Fee Description" if there is only on one session.**

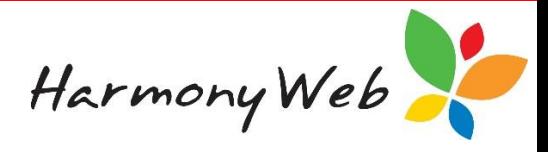

#### **NOTE: IHC Services**

**This is a real issue for IHC services, because the fees are only submitted for one child in the family and zero fees are submitted for the other children in the family.**

**When you revise a session report, you must revise ALL the session reports for a family to be able to calculate the correct fees for the week.**

**You will need to enter a "Fee Description" for one session on each child's timesheet if the hours on the timesheet have not changed, because the fees will be allocated to only one child.**

## **3. If you revise a session report, you must submit a replacement session report.**

In CCMS, when you revise an attendance, a cancellation transaction is immediately submitted to CCMS to cancel the already submitted attendance and it doesn't matter if you ever get around to submitting a replacement attendance.

In CCS, if you submitted a session report in error and there will be no replacement session report, you must "**Cancel**" the session report. The "**Cancel**" option will send a "**Withdraw**" request to CCS.

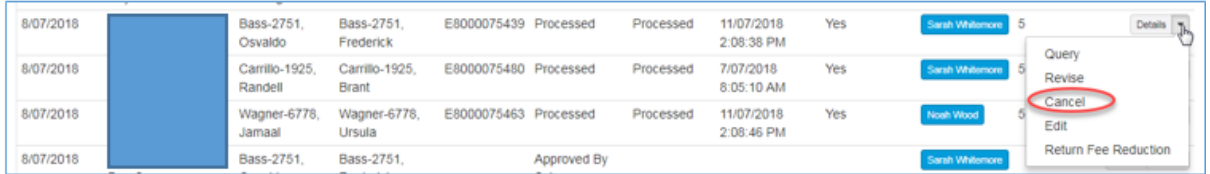

A window similar to the following is displayed:

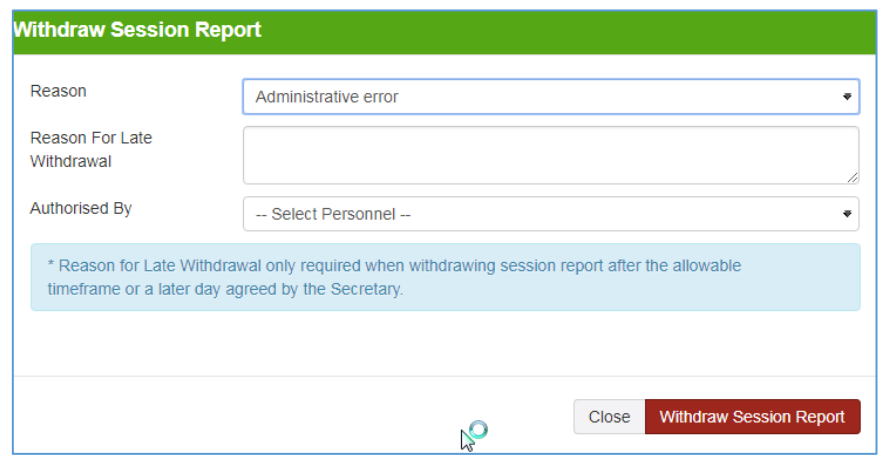

In CCS, we are not allowed to submit a cancellation (Withdrawal) transaction if a replacement session report will be submitted. CCS will automatically cancel the original session report when a replacement session report is received.

When you revise a session report, the session report will be marked as "Cancelling", but no transaction is submitted to CCS. This allows you to change the timesheets and submit a replacement session report.

**NOTE: If you selected the "Revise" option instead of the "Cancel" option, you must submit a replacement session report and then "Cancel" (Withdraw) the replacement session report.**